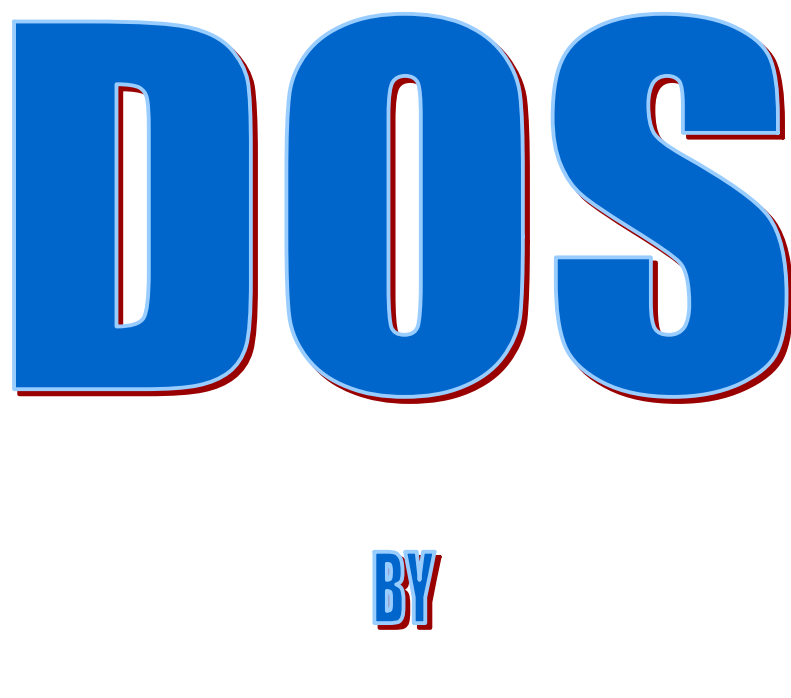

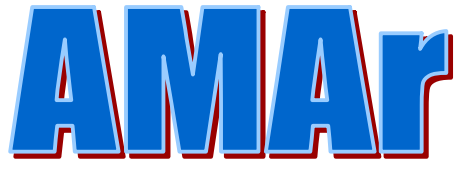

أھداء لـ .<br>الموسوعة العربیة للكمبیوتر و الانترنت <u>www.c4arab.com</u>

PDF created with FinePrint pdfFactory trial version <http://www.pdffactory.com>

### بسم االله الرحمن الرحیم

مقدمة

الحمد الله الذي علم بالقلم علم الإنسان ما لم يعلـم ، و الصـلاة و السـلام علـى صـفوة خلقه نبینا محمد و على آله و صحبه أجمعین .

بین يديك عزيزي القاريء كتیب بسیط عن نظام التشغیل DOS أتمني أن تستفید منه و لا تنساني أثناء ذلك من دعواتك لي و لكل المسلمین في جمیع أنحاء العالم كما أني أرحب بكل سعه صدر بأي تعديل أو اقتراح أو أضافه أو حذف تـرى انـه يزيـد مـن قیمه ھذا الكتیب و يرتقي به و للعلم لسـت فـي حاجـه للرجـوع إلـى فـي ذلـك الوقـت ولاكن لا تنساني فلقد تعبت كثیرا حتى أخرجت ھـذا العمـل البسـیط . و أحـب أن أذكـر أنني لست بخبیر في ھذا النظام أو في الحاسب عمومـاً كتبـت ھـذا الكتیـب لتسـتفید منه و قد تجد به العديد من الأخطاء تأكد أنھا غیر مقصودة عموماً أن أكتشـفت أي خطـأ أخبرني و سأعمل على تعديله و سأكتب اسمك في الكتیب كمكتشـف لتـدخل ذاكـره التاريخ من أوسع أبوابة . ولـي طلـب أخیـر ھـو عـدم مسـح أسـمي أو اسـتبداله بأسـم أخـر فلـن يرسـم ذلـك

الابتسامة على وجھي . مع تحیاتي أخوكم المحب

AMAr amar441@al-islam.com amar441@hotmail.com

ما ھو الـ Dos

Disk Operating system لـ اختصار Dos

و أول إصــدار مــن ھــذا النظــام كــان فــي عــام ١٩٨١م وھــو مــن أول أنظمـة التشـغیل المستخدمة للتعامل مع الحاسب . بصورة مبسطة Dos ھو نظام تشـغیل مثـل windows أو غیـره مـن الأنظمـة ولا كنـه مختلف تماما عنه حیث يعتمد ھذا النظام على إدخال الأوامر باستخدام لوحـة المفـاتیح و لن تتمكن ھنا من استخدام الفأرة حیث لا يدعم ھـذا النظـام الواجھـة الرسـومیة و أوامر ھذا النظام كثیرة لذلك لا تتوقع مني أن أعلمك كل شيء ھنـا بـل سـأعرض أھـم

> الأوامر و أكثرھا شیوعا فقط . ملاحظة أخیره

قد لا تعمل بعض الأوامر على جھازك وھذا لأن ھناك إصدارات عديدة من Dos قد تكـون تملك إصدار قديم أو جديد لا يتوفر فیه ھذا الأمر . عمومـاً تعـود دائمـا علـى أن لا تصـاب بالإحباط من المحاولة الأولي

#### التعرف على أسماء الملفات في Dos

ينقسم أسم الملف إلى قسمین القسم الأول: وھو الأساس ( ROOT ( ويجب ألا يزيـد طولـه عـن ٨ حـروف. وھـذا الجـزء من اسم الملف ضروري ( لا يمكن الاستغناء عنه ) القسم الثاني: ويسمى الامتداد ويجب ألا يزيد طوله عن ٣ حروف، ويجب أن يفصل بین الاسـم ( الأسـاس) و الامتـداد بعلامـة النقطـة ( . ). وھـذا الجـزء مـن الاسـم اختیـاري (يمكن الاستغناء عنه)

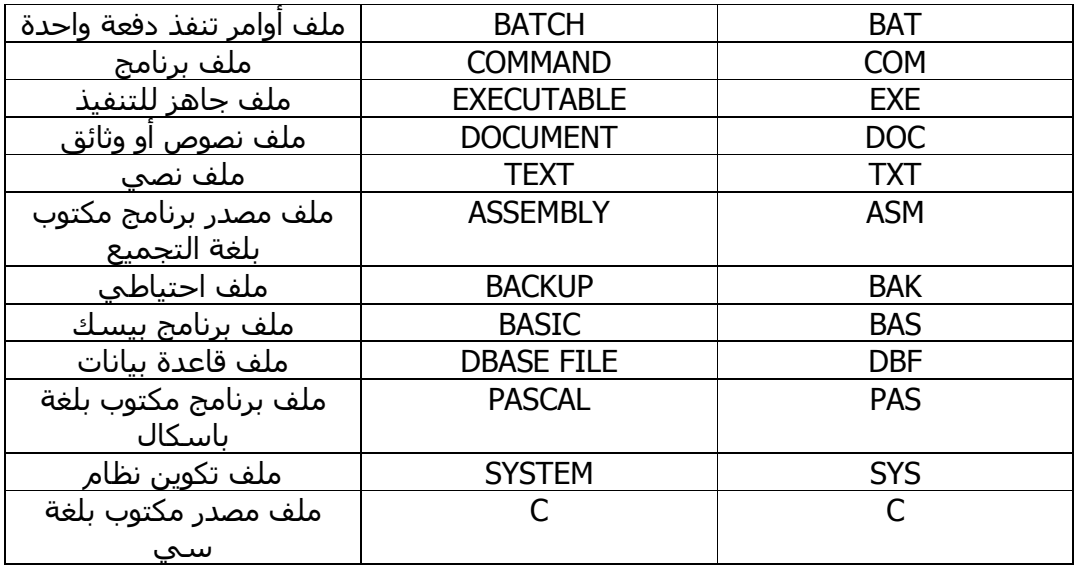

ونبین ھنا بعض أشھر أنواع الإمدادات المستخدمة مع أسماء ملفاتھا الكاملة:

الوصول إلى Dos

أسرع طريقه ھي بالذھاب إلى قائمة أبدء ثم أختار تشغیل و أدخل Command أو Cmd ثم أنقر على موافـق وسـتظھر لـك ھـذه الشاشـة النتنـة السوداء .... إذا ھذا ھو عالم DOS

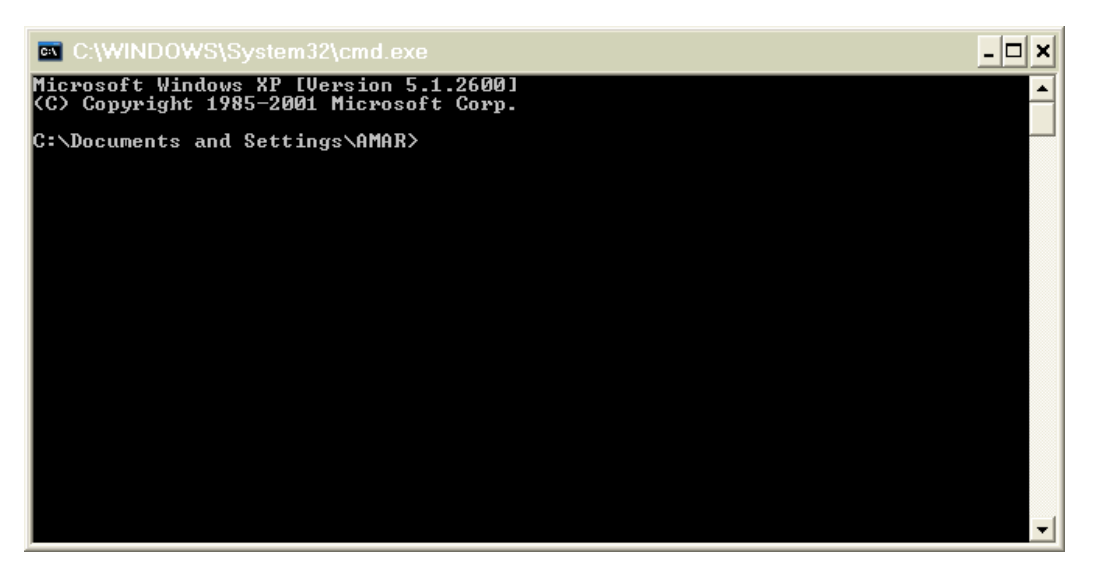

للخروج من الـ Dos أكتب exit ثم أضغط على Enter أو قم بإغلاق النافذة مباشرة أوامر لابد من معرفتھا قبل الخوض في DOS

-١ لأنھا عمل أي أمر الآن أضغط على C+Ctrl معاً -٢ تستخدم الشرطة المائلة / مع الاختیارات المختلفة للأوامر و دائما بالمثال يتضح للعقلاء الإشكال

Dir/p

```
-٣ تستخدم الشرطة المعكوسة \ مع المسارات المختلفة للفھارس
                                                     مثال
```
CD C:\windos\temp

-٤ للانتقال من جزء إلى أخر في القرص الصلب أكتب أسم الجزء ثم : مثال

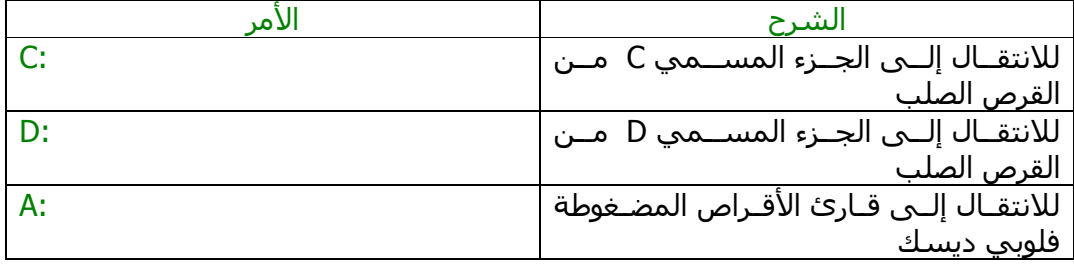

أھم عشرة أوامر لـ Dos سأبدأ بعرض أھم الأوامـر فـي الحقیقـة لیسـت مھمـة بمعنـي الكلمـة ولا كنھـا الأكثـر استخداما و لابد من معرفتھا .

-١ الأمر CD

من أھم الأوامر يستخدم للتنقل بین المجلدات

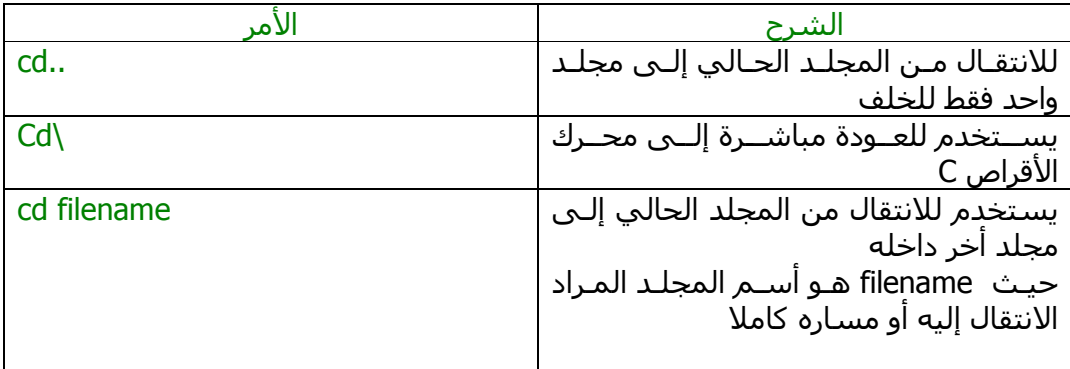

مثال توضیحي ..

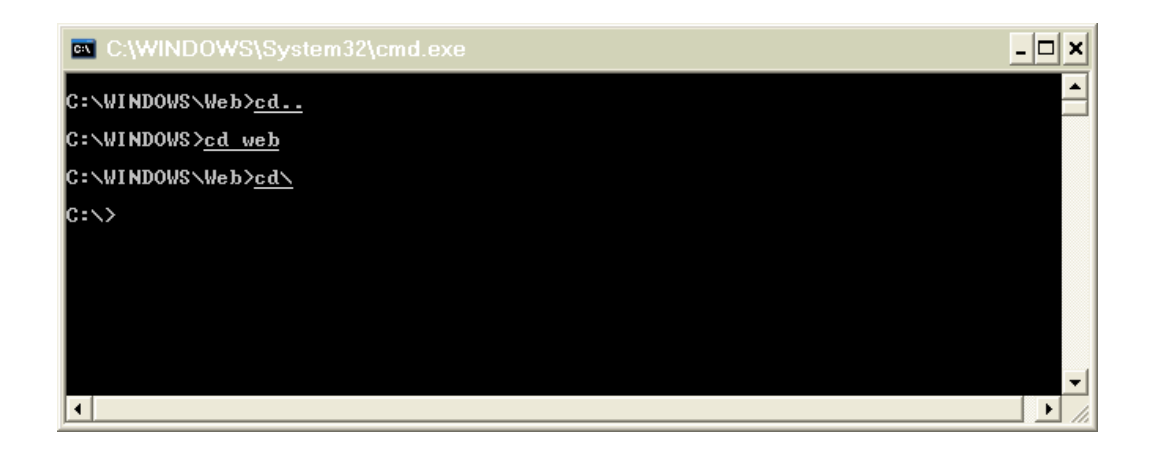

### -٢ الأمر DIR

يستخدم لعرض محتويات المجلد أو محرك الأقراص المحدد ويستخدم بأشكال عديدة ھي

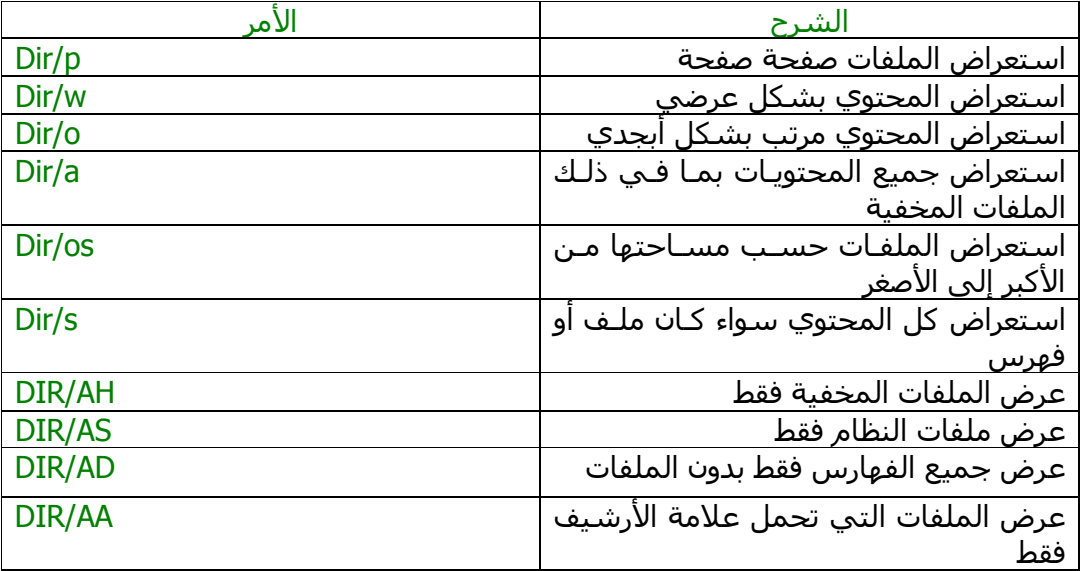

مثال توضیحي ..

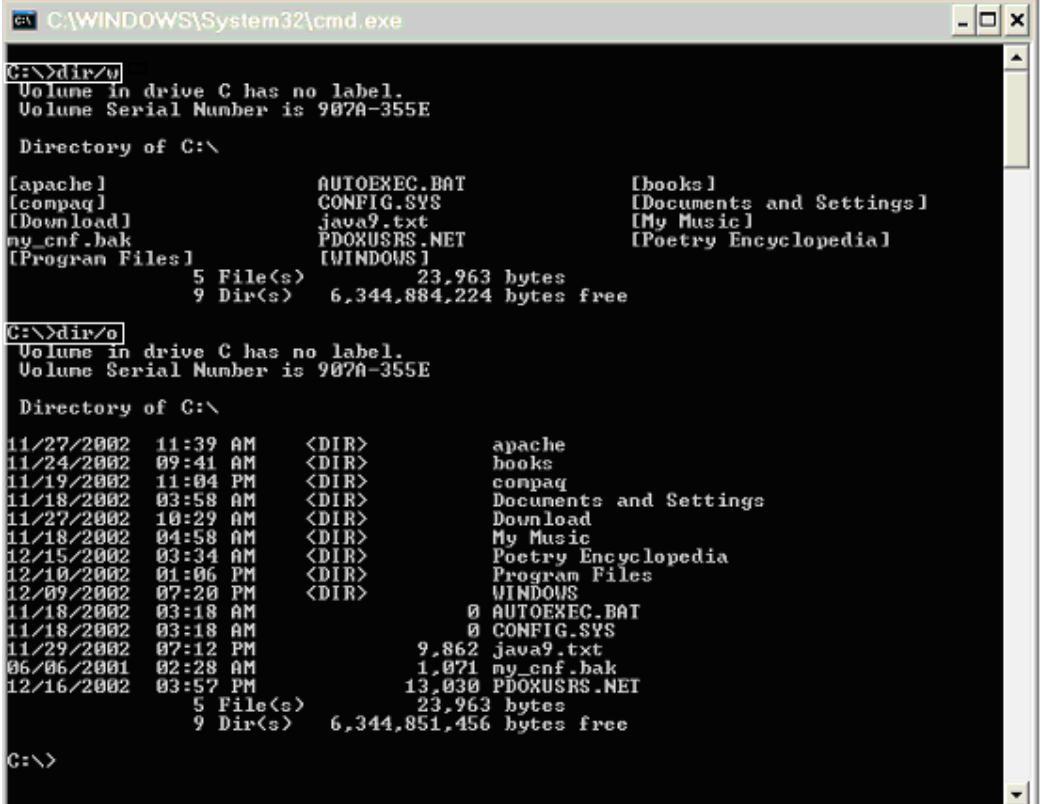

جرب باقي الأوامر بنفسك ....

#### ملاحظة

تستطیع إرسال أكثر من أمر في كل سطر مثلا ....

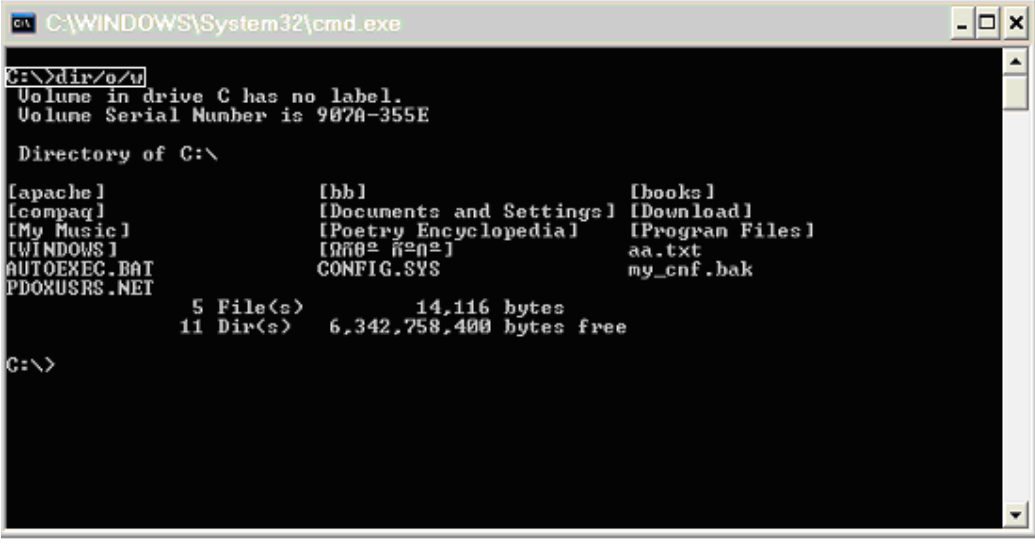

-٣ الأمر CLS يستخدم لتنظیف الشاشة جربه بنفسك ...

-٤ الأمر EDIT

يتیح ھذا الأمـر للمسـتخدم عـرض و أنشـاء و تعـديل الملفـات النصـیة مـن خـلال محـرر النصوص الخاص بالـ Dos

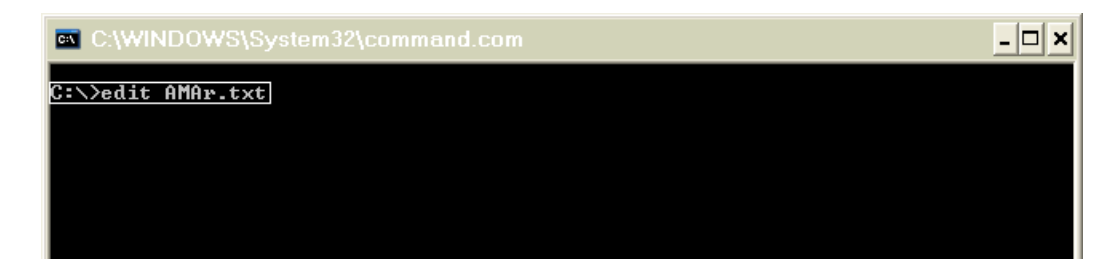

و بعد الضغط على Enter سیظھر محرر النصوص الخاص بالـ Dos وسیظھر كذلك محتوي AMAr.txt الملف

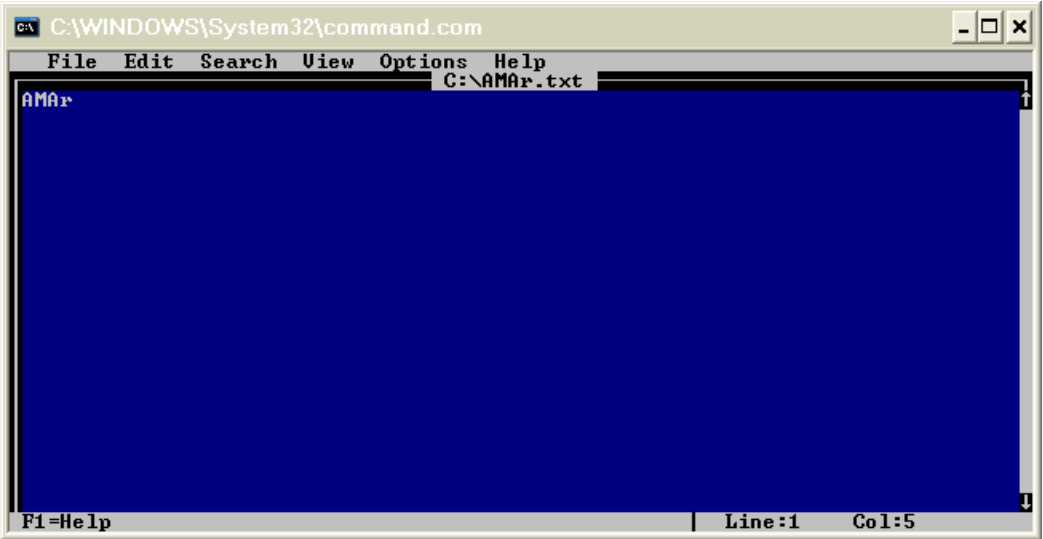

لاحظ أن محتوي الملف ھو كلمه واحده فقط و ھي AMAr

ملاحظات

- -١ إذا لم يكن الملف موجودا سیتم عرض برنـامج تعـديل وعنـدما تقـوم باختیـار أمـر حفظ سیتم إنشاء الملف و حفظ التعديلات المدخلة
- -٢ إذا كان الملـف موجـودا فسـیتم فتحـه فـي برنـامج التعـديل اختـر "save "قبـل الخروج من البرنامج لحفظ التعديلات

أعتقد أنك فھمت الآن كیف تقوم بإنشاء ملف نصي جديد ألیس كذلك !

# -٥ الأمر TYPE

يستخدم لفتح الملفات للقراءة فقط

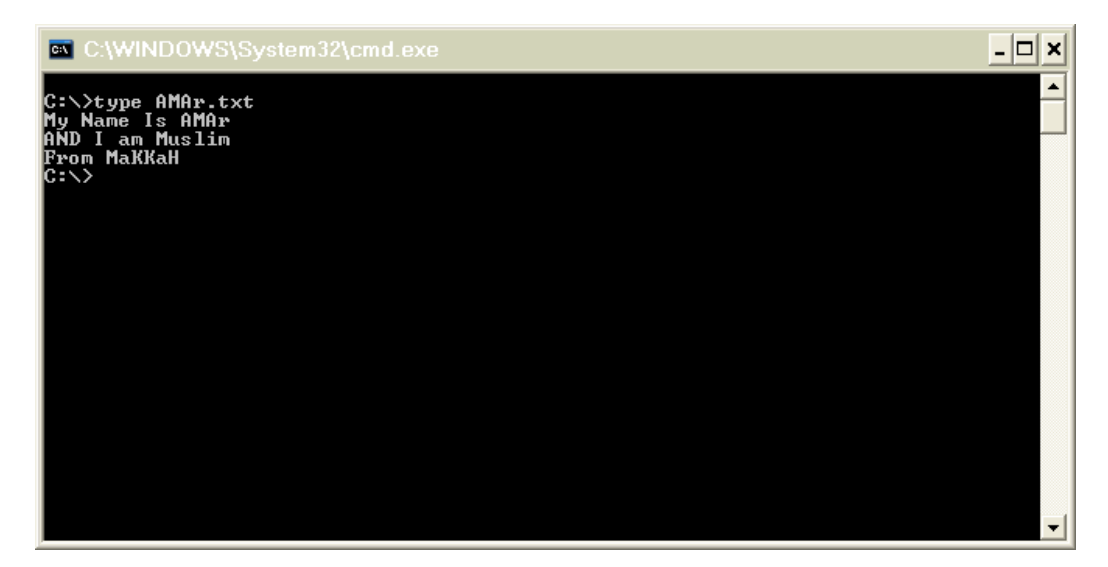

# -٦ الأمر COPY

يسمح لك بنسخ ملف واحد أو أكثر من مكان إلى أخر وھذا مثال لنسخ ملف واحد و كذلك نسخ جمیع الملفات ذات امتداد معین

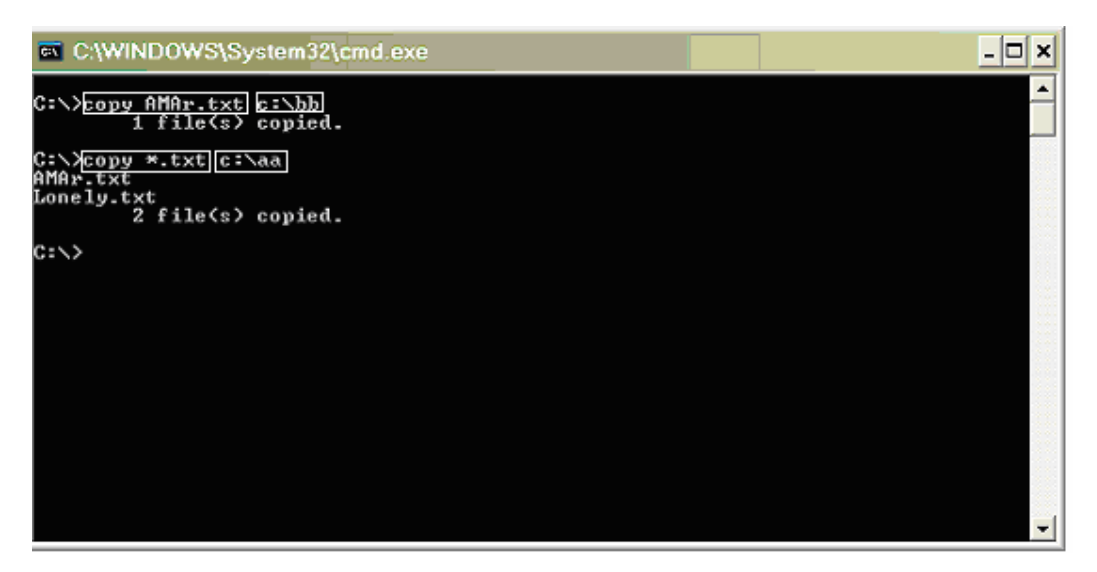

أعتقد أن ھنا بعض الصعوبة ألیس كذلك في المستطیل الأول تكتب الأمر copy ثم أسم الملف المراد نسخه و في المستطیل الثاني المكان المراد نسخ الملف إلیه

### -٧ الأمر MOVE

يسمح لك بنقل الملفات من مكان لآخر و لیس نسخھا ،،،،، خلي بالك

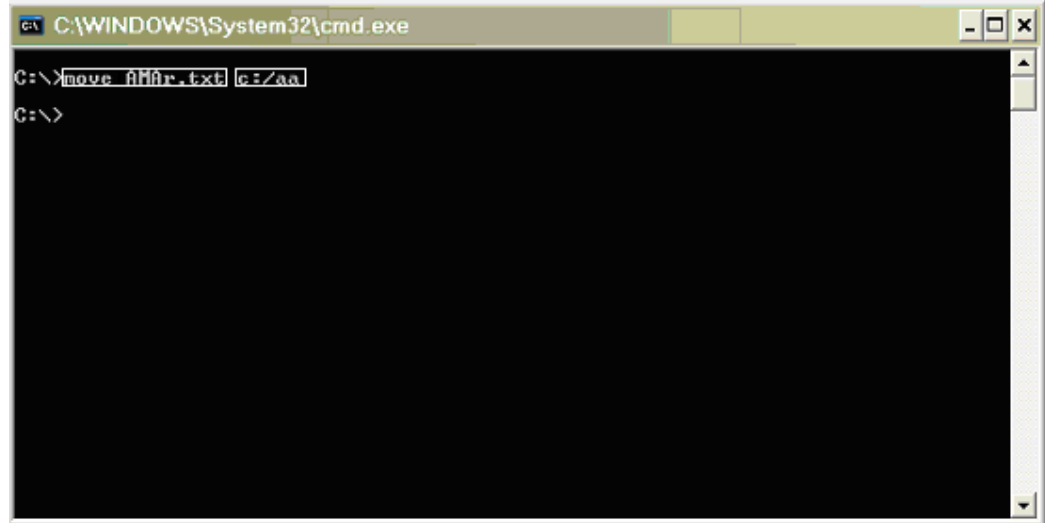

### -٨ الأمر DEL ) اختصار لكلمة DELETE(

يستخدم لحذف الملفات يعتبر من الأوامر الخطیرة نسبیا لذلك كن متیقظاً لا تقوم بحذف الملفات المھمـة أمـا إذا فعلت فعلى نفسھا جنت براقش

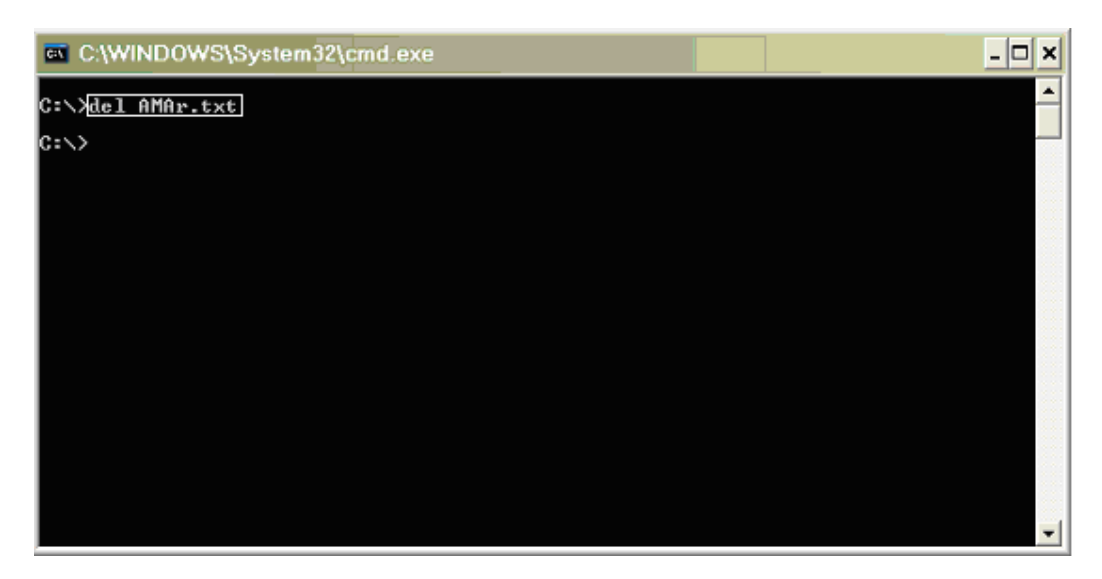

# -٩ الأمر DELTREE

يقوم بحذف مجلد محدد وكافة محتوياته وھذا الأمر للأسف لا يعمل في النسخة التي أمتلكھا لذلك لا أستطیع وضع مثـال لكـن أستعمله بنفس الطريقة السابقة رقم ٨ مع أخذ الحیطة و الحذر

# -١٠ الأمر MD ) اختصار لكلمة Directory Make(

يستخدم لإنشاء مجلد جديد

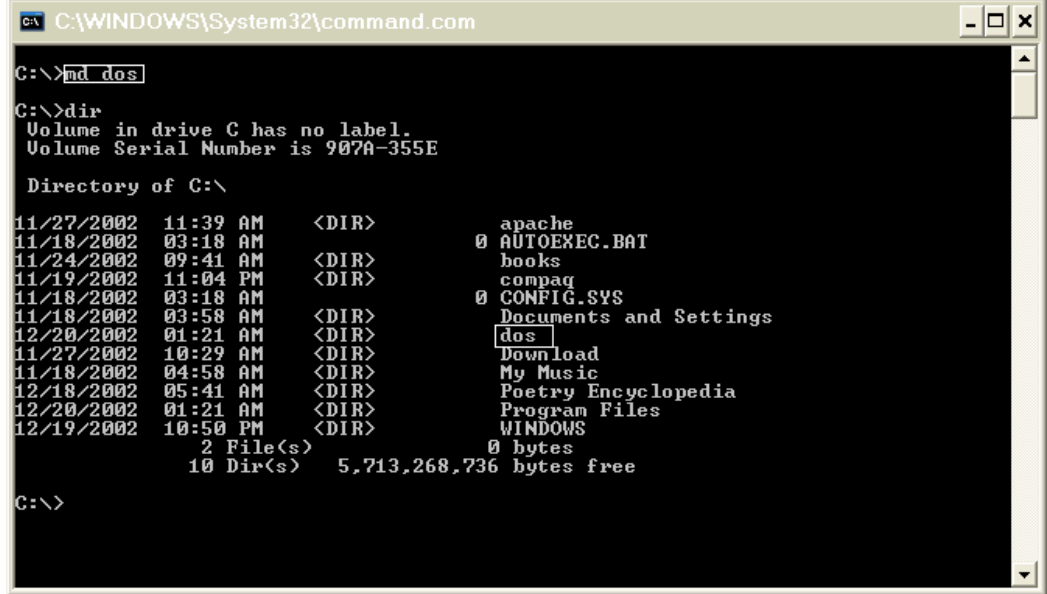

قبل أن أبدء بشرح الأمر ١١ و ١٢ و ١٣ أعتـذر بشـدة منـك لأنـي قلـت فـي البدايـة أن ھناك عشرة أوامر مھمة فقط ولاكني تراجعت عن ذلك الآن ،،،، فالمعذرة

### -١١ الأمر RD) اختصار لكلمة Directory Remove(

لحذف مجلد فارغ ،،، لاحظ يجب أن يكون فارغ لاحظ يختلف عن الأمر DEL بأن الأول يقوم بحذف الملفات أما الثاني حذف المجلدات

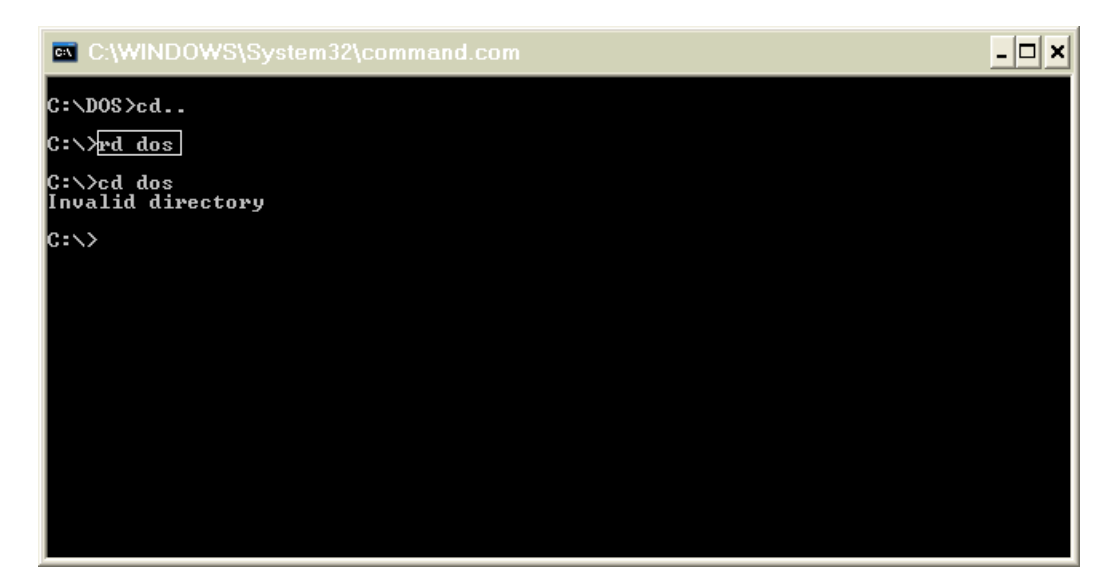

# ١٢ الأمر REN ) اختصار لكلمة Rename(

لإعادة تسمیة الملفات و المجلدات

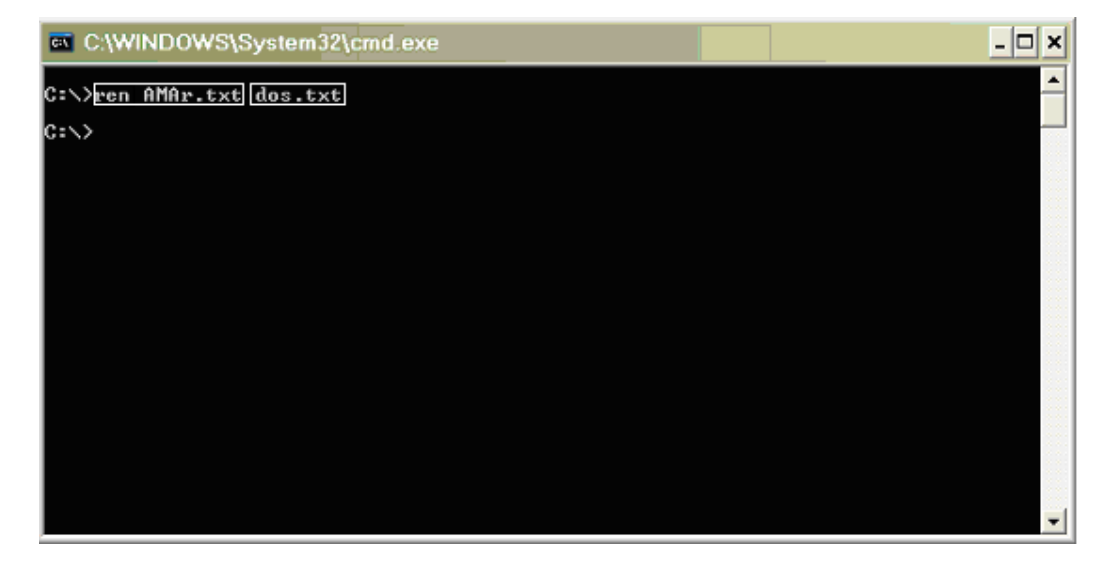

لاحظ أننا كتبنا أسم الملف الأصلي أولاً ثم كتبنا الاسم الجديد بعد ذلك ،،،،

## ١٣ الأمر FORMAT

يعمل على إزالة كافة محتويات القرص الصلب أو المـرن و ھـذا الأمـر خطیـر أيضـا حیـث يقوم بمسح كافة محتويات القرص المحدد لذلك أنتبه و أكرر لست مسئول عن براقش

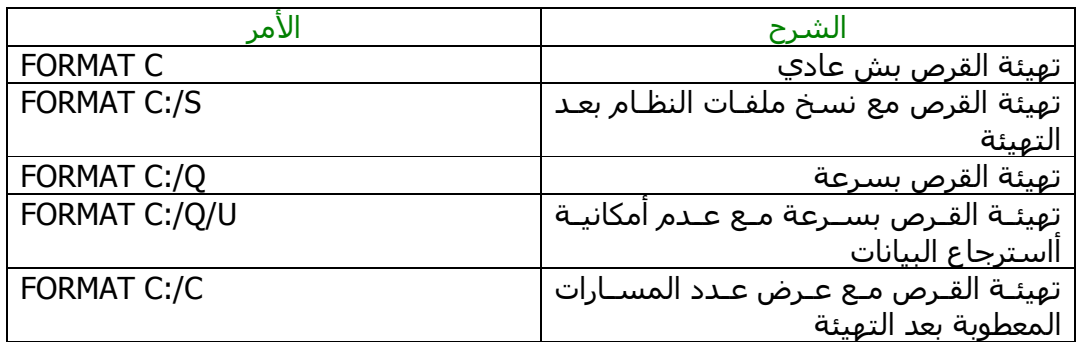

في الأمثلة السابقة قمت بعمل التھیئة للقـرص المسـمي C تسـتطیع أنـت اسـتبداله بما شئت مثلا D أو A لا كن تذكر انك ستخسر كل البیانات الموجودة في جھازك في الحقیقة لا أستطیع شرح ھذه العملیة بالصور لأني لن أضحي بكل ما في جھـازي من بیانات لأجلك و أنت كانت عیناك خضراوتان . لا تقلق فالعملیة أسھل مما تتخیل كل ما تحتاجـه ھـو القلیـل مـن اللغـة الإنجلیزيـة للإجابـة علـى الأسـئلة التـي يعطیھـا لـك الحاسب و دائما ستكون ھناك اختیارات حـاول الاتصـال بصـديق أن عجـزت عـن الإجابـة ولاكن لا تحاول مراسلتي .

أوامر DOS المتقدمة في الحقیقـة تـرددت كثیـرا قبـل أن أقـوم بتسـمیه ھـذا القسـم ھـل ھـذه الأوامـر فعـلا متقدمه ؟ على العموم أتمني لمن بقي معي رحله سعیدة إلى نھاية الكتیب ملاحظة قد تلاحظ قله الصور فـي ھـذا القسـم نعـم فـالأمر مقصـود و قـد بـدئت أشـعر بالملل لذلك أريد أنھا الكتیب بسرعة .

# -١ الأمر TIME

يعرض الوقت مع أمكانیة تعديله

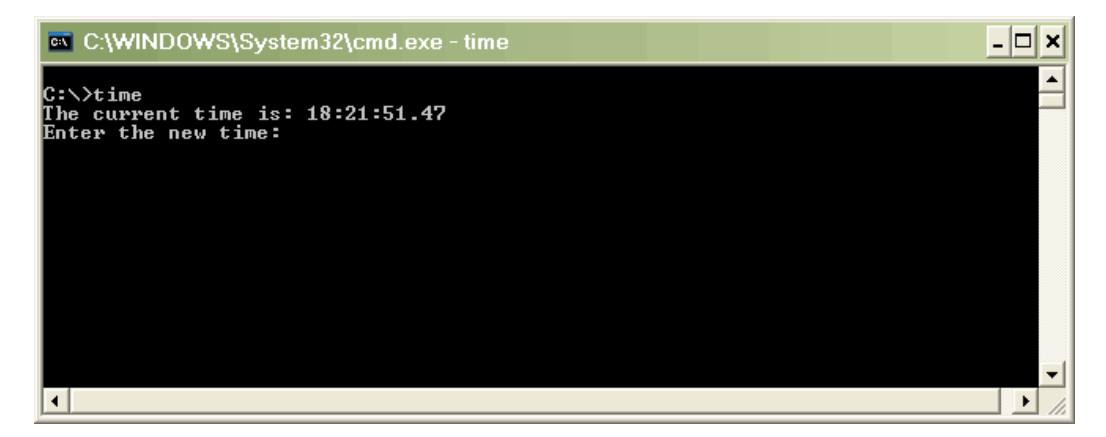

للتعديل ضع الوقت الصحیح أو لا تدخل شيء أضغط ENTER لإنھاء العملیة

### -٢ الأمر DATE

يقوم ھذا الأمر بعرض التاريخ و ھو شبیه بالأمر السابق لذلك لا أفكر بتصويره

### -٣ الأمر FDISK

مـن الأوامـر المھمـة يسـتخدم لتقسـیم أو إلغـاء تقسـیم القـرص الصـلب أحـذر نتیجـة للتقسیم ستفقد كل البیانات الموجودة في القرص . وھي عملیه طويلة ولاكن سھله تحتاج فیھا لقلیل من الإنجلیزية مثل الأمر FORMAT

## -٤ الأمر ATTRIB

من أجمل الأوامر يستخدم ھذا الأمـر لجعـل ملـف مـا مخفـي مـثلا إذا كـان لـديك كتـاب سیاسي مثلا و لا تريد من أحـد غیـرك أن يطلـع علیـه فھـذا الأمـر ھـو كـل مـا تحتاجـه لإخفاء الكتاب عن المتطفلین . كما تستطیع بھذا الأمر أن تجعل ملف مـا للقـراءة فقـط أي لا يمكـن تعديلـه أو أن تجعـل الملف من ملفات النظام .

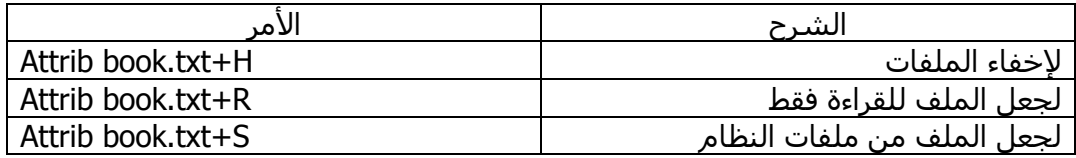

لإظھار ملف مخفي أستبدل + بـ - وھذا الحال مع الأمرين .

### -٥ الأمر UNDELETE

يستخدم لمحاوله استرداد بعض الملفات أو المجلدات التي تـم حـذفھا سـابقا بواسـطة الأمر DEL أو DELTREE لاحظ أن ھذه العملیة ھي محاوله لسترجاع الملفـات ولیسـت طريقه مضمونه لسترجاع أي ملف محذوف

كنت أتمني أن أطبق ھذا الأمر بالصور ولاكني لا أذكر أني حذفت ملف معین و أفكر الآن باسترجاعه و ھذه العملیة قد تأخذ وقت طويل

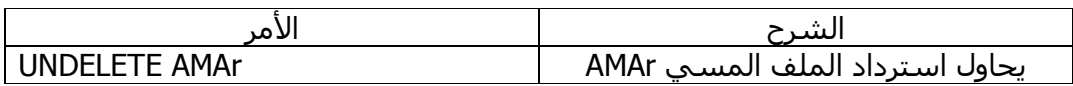

### -٦ الأمر UNFORMAT

يقوم ھـذا الملـف بمحاولـه أسـترجاع الفھـارس و الملفـات التـي فقـدت بواسـطة الأمـر FORMAT ستأخذ ھذه العملیة وقت طويل جدا وھذا مثال بسیط

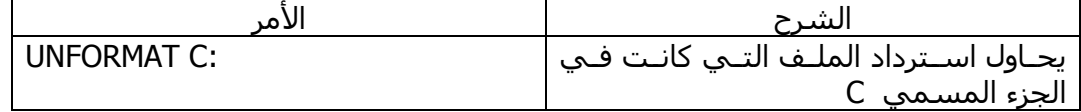

### -٧ الأمر DISKCOPY

يستخدم لعمل نسخه طبق الأصل من قرص مرن إلى قرص مرن أخر

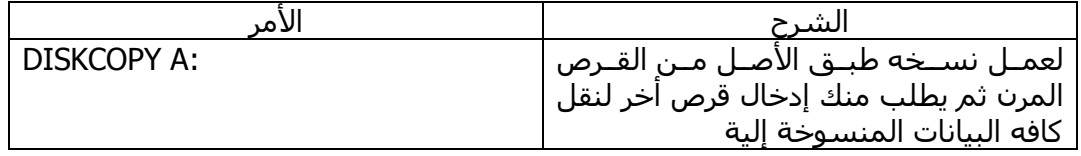

### -٨ الأمر DISKCOMP

يستخدم للمقارنة بین محتوى أسطوانتین وعرض تقرير عن نتیجة المقارنة

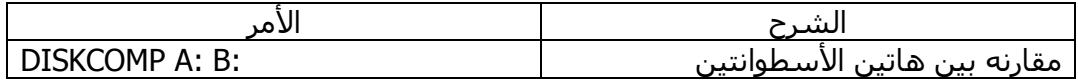

### -٩ الأمر PATH

لتعیین المسار المطلوب البحث فیه عند استخدام أمر ما . لاحظ الآن شيء مھم جدا تستطیع التحكم بأي مجلد مھما كان موقعـك الأن بسـتخدام المسار فمثلا لنفرض أنك الآن داخل الجلد windows وانت تريد أستعراض الملفات الموجوده في المجلد COMPAQ لست بحاجه أبدا أن نتنقل من windows الـى COMPAQ حتـي تـتمكن مـن أسـتعراض محتوي COMPAQ

كل ماعلیك كتابه المسار الخاص بـ COMPAQ بعد الأمر CD بھذا الشكل

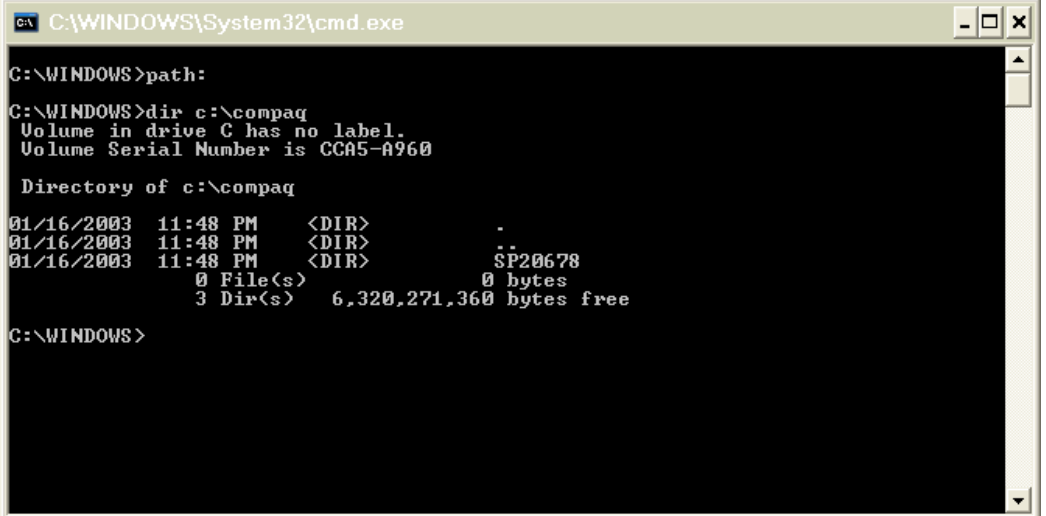

و ھــكذا الأمر مع باقي الأوامر

# -١٠ الأمر PROMPT

نختم ھذا الجزء بھذا الأمر الظريف نوعا ما يقـوم بتغییـر المحـث ( \:C ( إلـى أي أسـم تريده

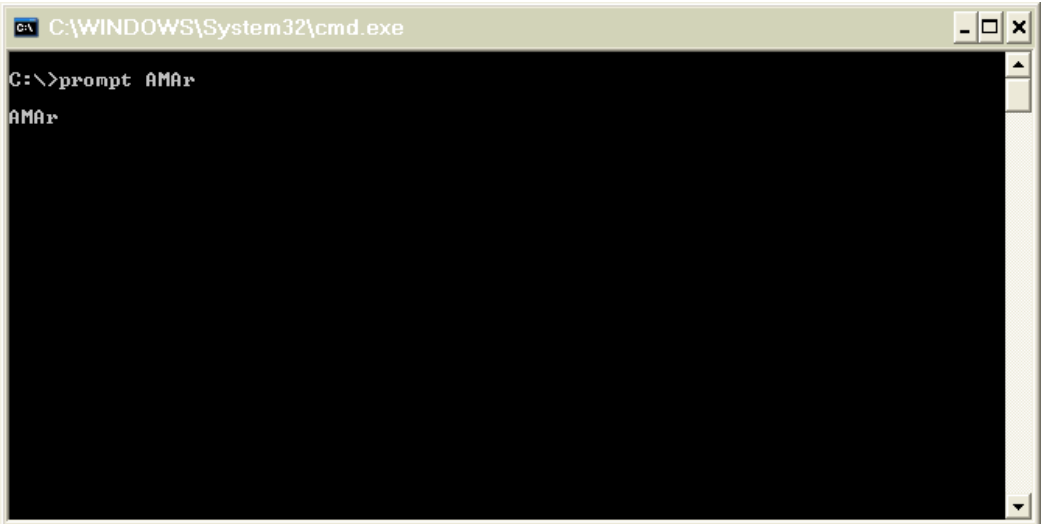

### أوامر DOS السريعة

ھناك العديد من الأوامر سأعرضھا ھناك بشكل سريع لتطبیق الأوامر أكتب الأمر ثم أضغط ENTER

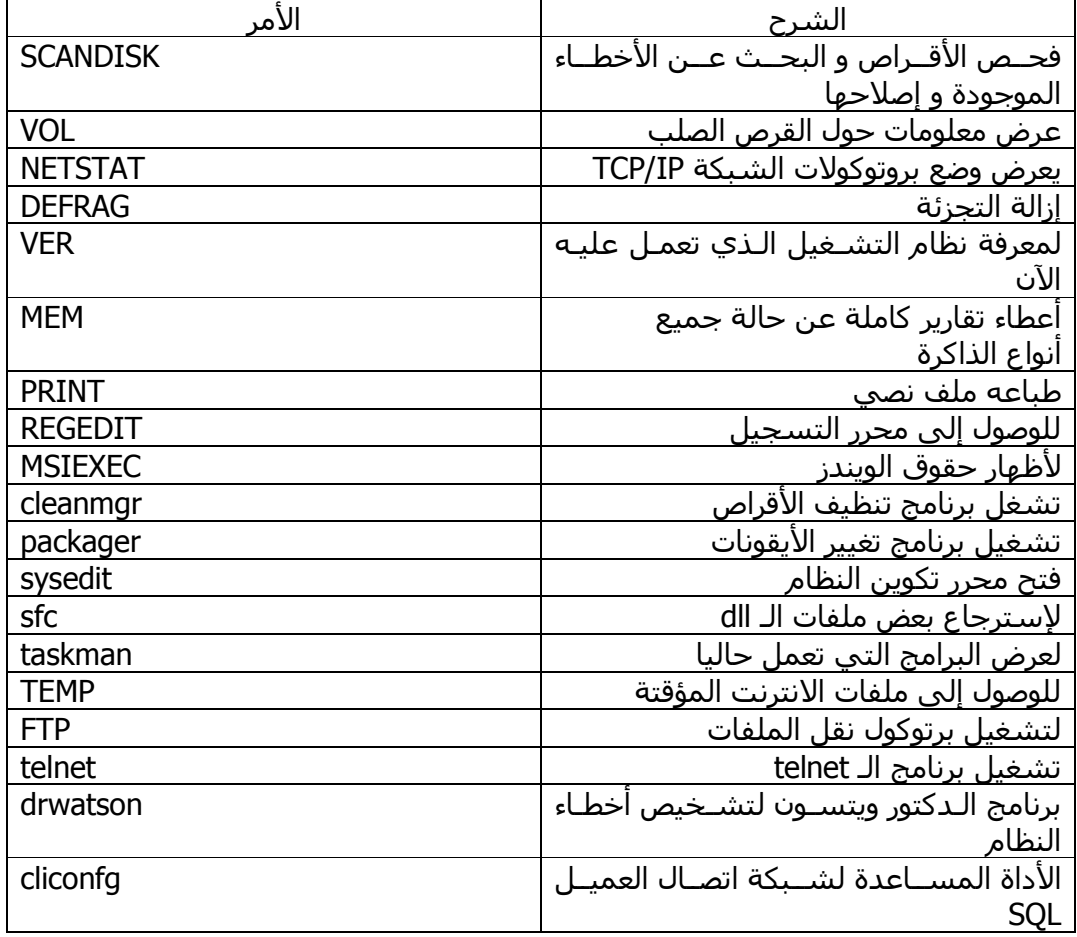

أھم الأوامر على الإطلاق ربما ستتساءل لماذا أخرت ھذا الأمر إلى الآن و لم اذكره إذا كان فعلا كمـا تـدعي أھـم الأوامر على الطلاق . اعتقد أني أنا من ألف ھذا الكتیب إذا لا علاقة لك في ذلك أنا حر أضـع مـا أشـاء و قتمـا أشاء J مھلا أخي لا تنفعل أنا أمازحك . في الحقیقة من وجھه نظري القاصرة لم أعتقـد أنـك ستسـتفید مـن ھـذا الأمـر إذا لـم تكون لديك خلفیة بسیطة عن باقي الأوامر و ھذا ھو السبب الوحید .

## الأمر HELP

يعتبر ھذا الأمر من أھم الأوامر لا تتردد أبدا في طلبه أن احتجت أي مساعدة سیعرض لك أغلب الأوامر المستخدمة مع شرح موجز لھا كما في الصورة

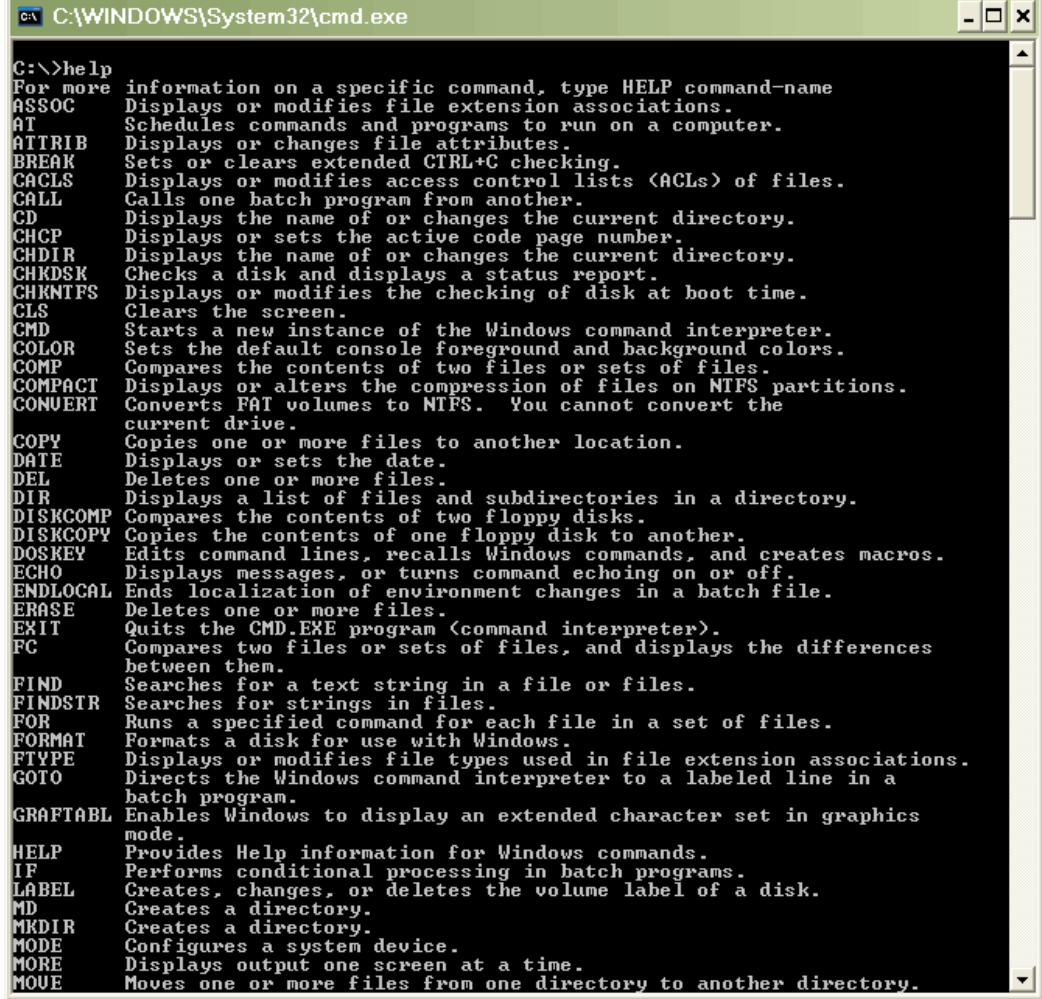

ھناك أيضا أستخدام أخر لھذا الأمر لنفرض مثلا انك تريد معلومات عن أمر واحد فقط إلیك الطريقة

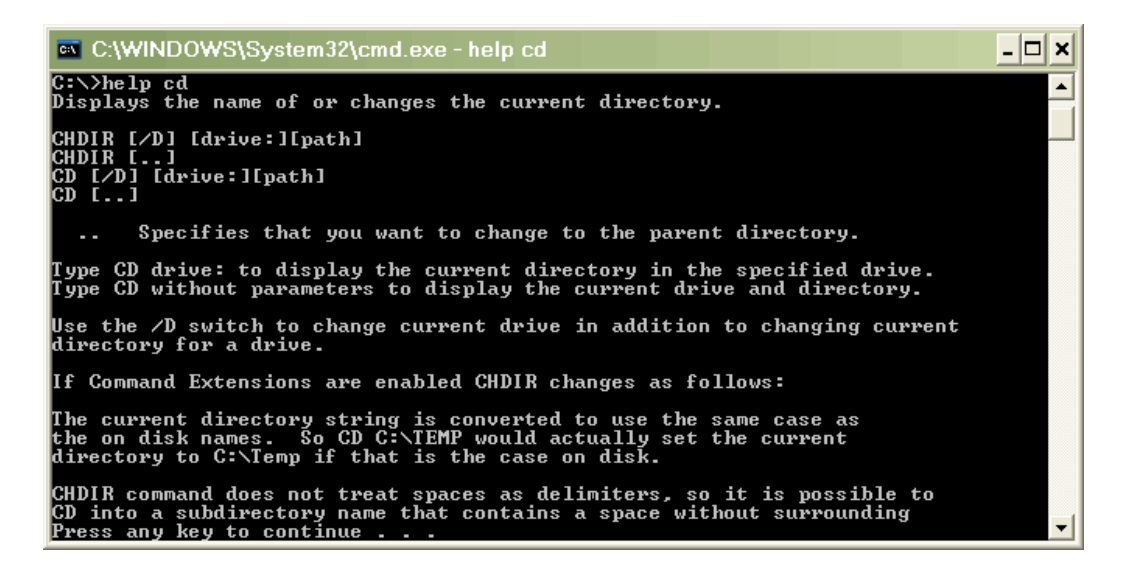

لاحظ أن المساعد الفوري أن صح التعبیر قام بعرض كـل مـا ذكرتـه سـابقا و اعتقـد انـك تعرفه إلا إذا كنت وصلت إلى ھنا بالقفز الحر .

ھذا كل ما لدي من أوامر سأعرض لك الآن بعض رسائل الخطأ التي قد تواجھھا وبعد ھذا سأستودعك االله

رسائل الخطأ

```
Bad Command or File name -
عندما تخطأ في إدخال الأمر أو إذا لم يتمكم Dos من تنفیذ الأمر الـذي أدخلتـه سـتظھر
                                                                   ھذه الرسالة .
                                                                Access denied -
 عادة تظھر ھذه الرسالة لتوضیح عدم إمكانیة الوصول إلى الملف لتوفر خاصیة الحماية
عند ظھور ھذه العبارة فذلك معناه أنك تحاول القراءة من قـرص غیـر قابـل للقـراءة أو أن-
                                                                Abort, Retry, Fail-
                                                              القرص غیر موجود . 
                           ھذه الرسالة تفید بأن البرنامج حاول القسمة على الصفر-
                                                                Divide overflow-
                                                         Drive not ready error -
                                القرص في المحرك لا يمكن القراءة منه أو غیر موجود
                                           Duplicate file name or file not found -
     عند طلب أعادة تسمیة ملف ما و ھو في الأصل غیر موجود ستظھر ھذه الرسالة
                                                                 File not found -
معني ذلك أن الملف الذي تبحث عنه غیـر موجـود فـي المجلـد أو أن المجلـد لا يحتـوي
                                                           على ملفات في الأصل
                                                        Insufficient disk space -
```
تظھر عندما يكون القرص الصلب ممتلئ أو إذا أردت نقـل ملـف إلـى قـرص جديـد و كـان حجم الملف المراد نقلة أكبر من المساحة المتوفرة على القرص Invalid file name or file not found - معناھا لم يتمكن Dos من أيجاد الملف في المجلد المحدد . ملاحظة نقلت ھذه الأخطاء و معناھا من مجلد Windows

> و ھنا قد أنتھي ھذا الكتیب بحمد االله و توفیقه و أعتذر بشدة على تقصیري و تقبل خالص تحیاتي أخوكم AMAr